**Stage Options**

Here you can setup the stages in your game. Coming soon: Interactables

## Stage Prefab: TrainingRoom  $\circ$ **Training Room** Name: DST-FlyingCobra Music:  $\circ$ Left Boundary:  $-38$ Right Boundary: 38 Screenshot: **L**TrainingRoom New Stage

## **Content**

**Stage Prefab:** A prefab containing your stage model. Note: Your stage must have a plane mesh under the layer "Ground". Check the TrainingRoom prefab example.

**Stage Name:** The name of this stage.

**Music:** A song that will be played during the game when this stage is selected.

**Left Boundary:** How far to the left the characters can walk to.

**Right Boundary:** How far to the right the characters can walk to.

**Ground Friction:** How "slippery" the ground is. The smaller the value, the more slippery it is.

**Screenshot:** A screenshot of this stage.

## **Video Tutorial**

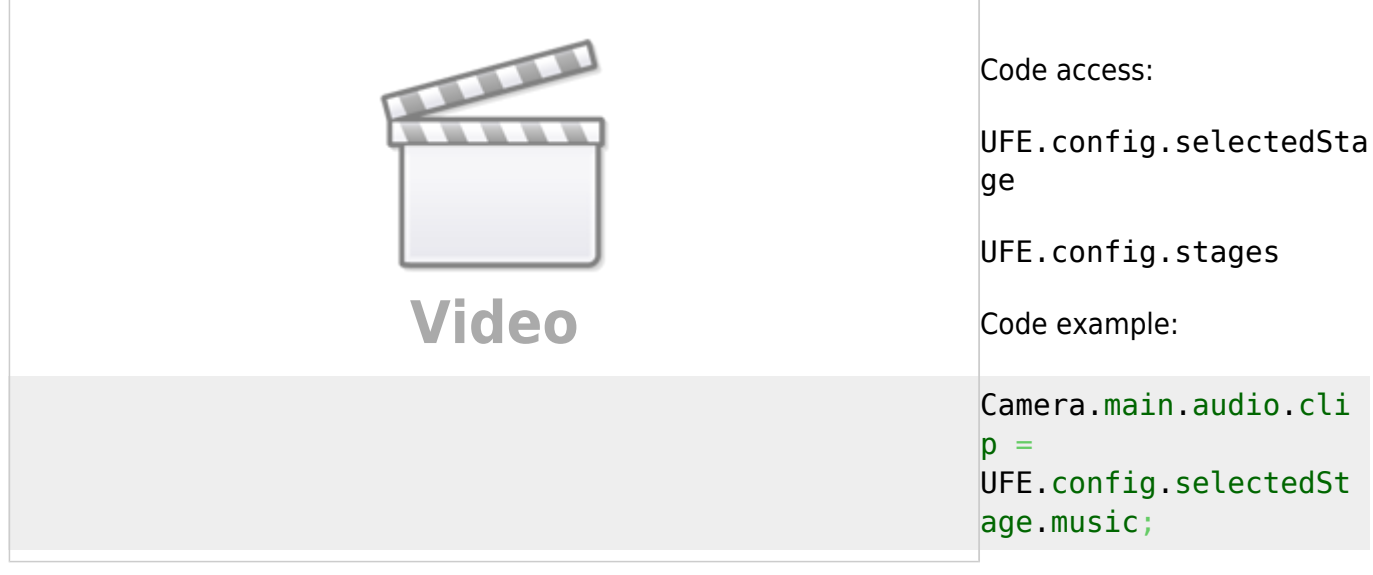

## [< Back to Global Editor](http://ufe3d.com/doku.php/global:start)

From: <http://ufe3d.com/>- **Universal Fighting Engine**

Permanent link: **<http://ufe3d.com/doku.php/global:stages?rev=1478224072>**

Last update: **2016/11/03 21:47**

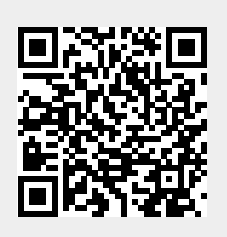